安裝 說<sup>明</sup> 相關連結 資料應用<br>資料串接<br>故障排除

# 空氣盒子 布建說明會 中央研究院, 資訊科學所 網路研究實驗室  $\bullet$   $\bullet$   $\bullet$   $\bullet$

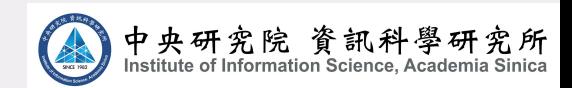

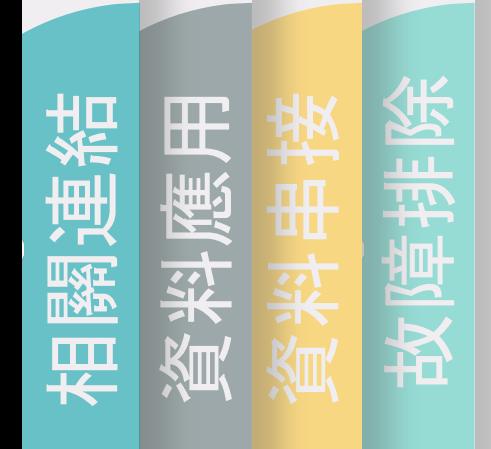

# 空品物聯網 - 2018 新增 12 個縣市 tajn

### 在地化 即時性 五分鐘回傳一筆 精準偵測所在空間,而非 區域平均值

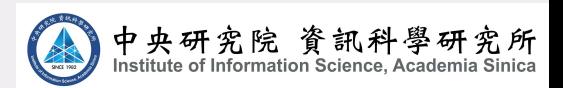

## 微型 PM2.5 感測器 (AirBox)

- 2017.09 開始陸續布建 - 2019 更新過期(兩年)站點

安裝 說明

# 微型 PM2.5 感測器 (AirBox)

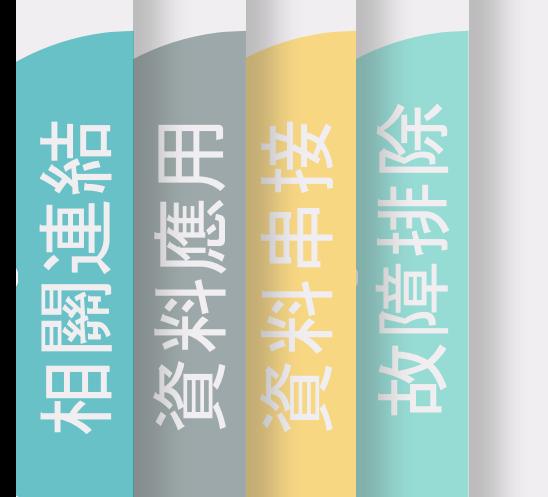

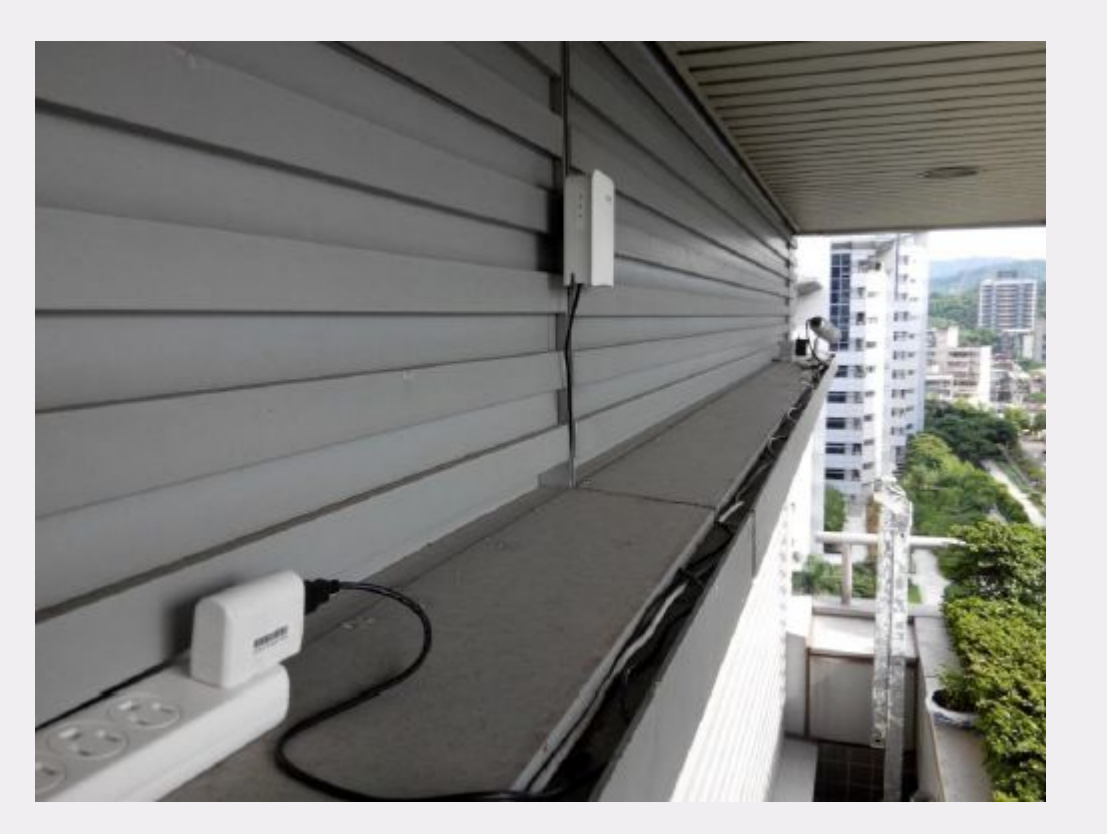

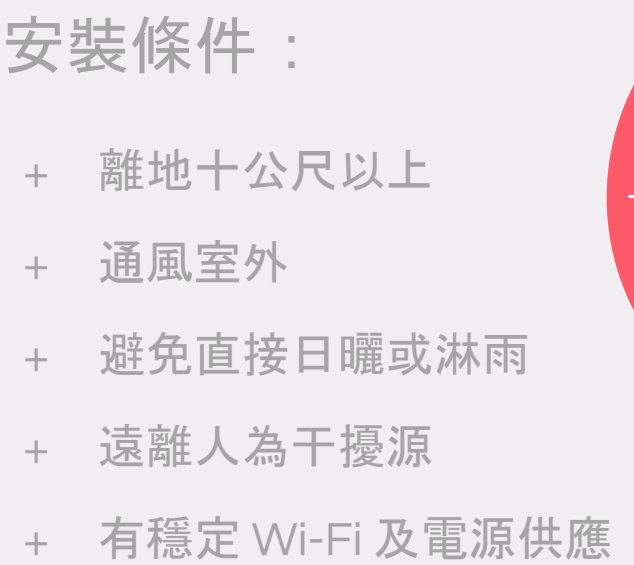

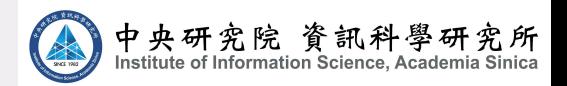

安裝

說

明

# PM2.5 Open Data

2018 31<br>2018 31<br>2018 31 2014 2  $\frac{1}{2}$  $Inen$ [endata/open-data](https://sites.google.com/site/pm25opendata/open-data) API 說 明 : [https://sites.google.com/site/pm25op](https://sites.google.com/site/pm25opendata/open-data)

[ 請注意 ] 資料時區為UTC +0

相關連結<br>資料應用

資料應用

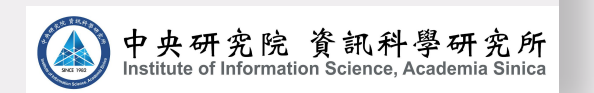

暗樁說明

故障排除<br>音構詳別

資料串接<br>故噎排除

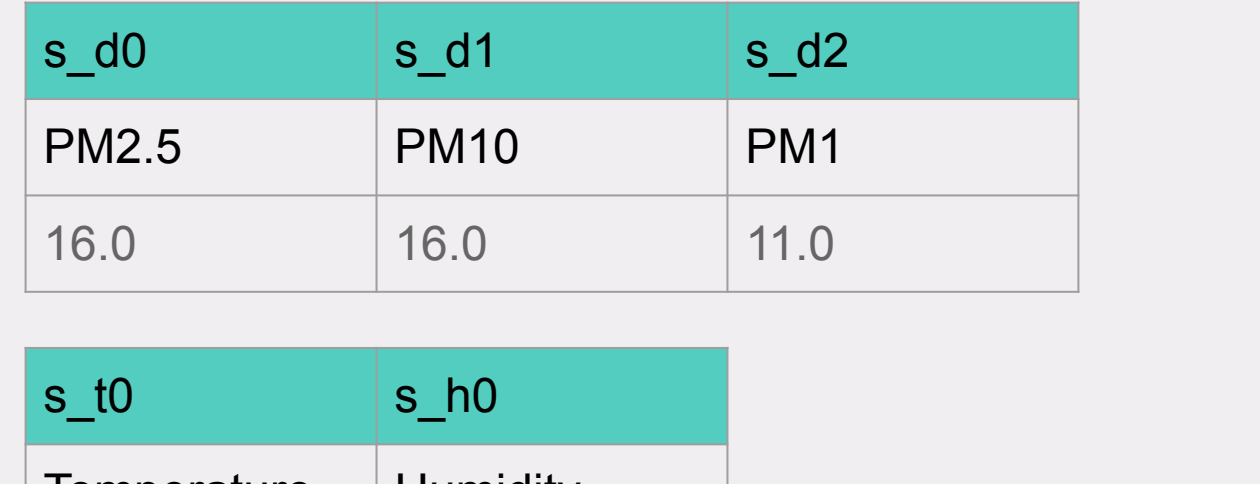

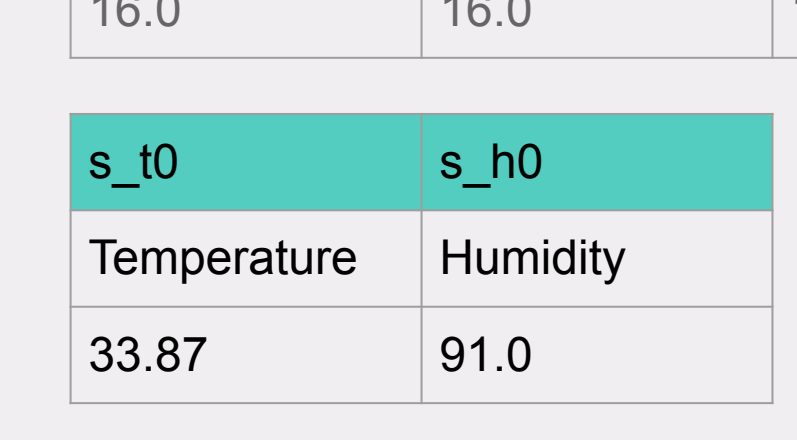

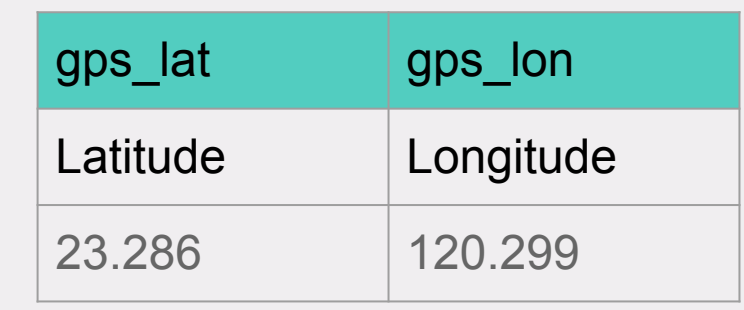

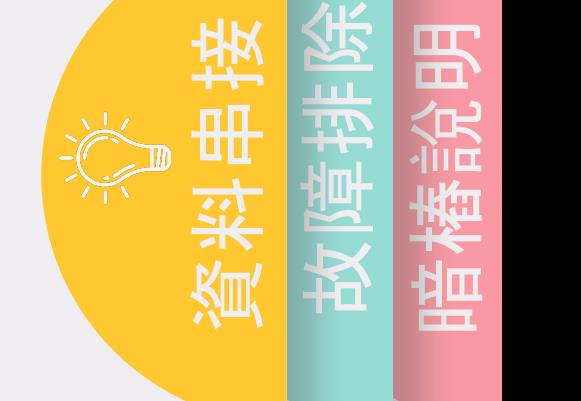

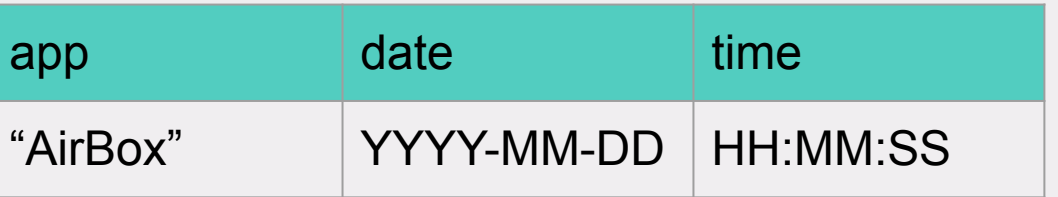

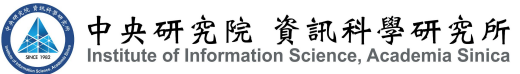

相關連結 資料應用

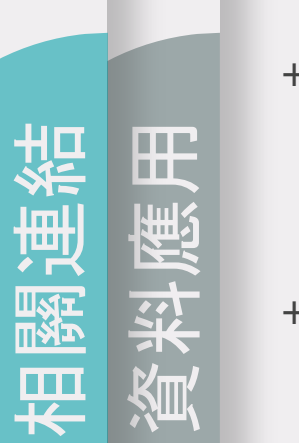

## PM2.5 Open Data

- 所有 AirBox 最新一組資料 每 5 分鐘更新一次<br><u><https://data.lass-net.org/data/last-all-airbox.json.gz></u> <u>ا الاقليم</u><br>أ 2010 + 所有 AirBox 最新一組資料 - 每 5 分鐘更新一次
- 1 + 單一機器最新一筆資料 - 即時擷取

HEADING HEADING HEADING https://data.lass-net.org/data/last.php?device\_id=<device\_id> [https://data.lass-net.org/data/last.php?device\\_id=74DA38C7CF92](https://data.lass-net.org/data/last.php?device_id=74DA38C7CF92)

+ 單一機器近一週歷史資料 - 即時擷取

 $\overline{\phantom{a}}$   $\overline{\phantom{a}}$   $\overline{\$ er.org  $\sim$  Text of  $\sim$ https://data.lass-net.org/data/history.php?device\_id=<<mark>device\_id></mark> [https://data.lass-net.org/data/history.php?device\\_id=74DA38C7CF92](https://data.lass-net.org/data/history.php?device_id=74DA38C7CF92)

+ 單一機器指定日期 - 僅提供近 40 天內

https://data.lass-net.org/data/history.php?device\_id=<device\_id>&date=<YYYY-MM-DD> [https://data.lass-net.org/data/history.php?device\\_id=74DA38C7CF92&date=2018-09-12](https://data.lass-net.org/data/history.php?device_id=74DA38C7CF92&date=2018-09-12)

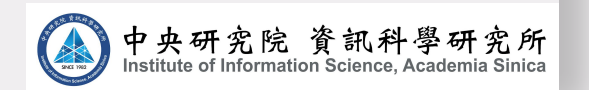

暗樁

說

故障排除<br>音構詳的

資料串接<br>故噎排除

明

## PM2.5 Open Data

#### 型態 + 將資料轉成 CSV 型態

et.org/data/last.php?device\_id=<device\_id><mark>&format=C</mark><br>et.org/data/last.php?device\_id=74DA38C7CF92&formo<br> https://data.lass-net.org/data/last.php?device\_id=<device\_id>&format=CSV [https://data.lass-net.org/data/last.php?device\\_id=74DA38C7CF92&format=CSV](https://data.lass-net.org/data/last.php?device_id=74DA38C7CF92&format=CSV)

<u>[https://data.lass-net.org/data/history.php?device\\_id=74DA38C7CF92&format=CSV](https://data.lass-net.org/data/history.php?device_id=74DA38C7CF92&format=CSV)</u> https://data.lass-net.org/data/history.php?device\_id=<device\_id>&format=CSV

https://data.lass-net.org/data/history.php? 資料串接<br>故噎排除 device\_id=<device\_id>&date=<YYYY-MM-DD>&format=CSV [https://data.lass-net.org/data/history.php?device\\_id=74DA38C7CF92&date=2018-09-12](https://data.lass-net.org/data/history.php?device_id=74DA38C7CF92&date=2018-09-12&format=CSV) [&format=CSV](https://data.lass-net.org/data/history.php?device_id=74DA38C7CF92&date=2018-09-12&format=CSV)

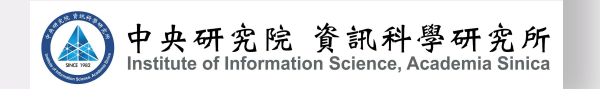

暗樁

說

故障排除<br>音構詳的

明

相關連結<br>資料薩用 資料應用

# AirBox status report

#### 各縣市狀況表:  $mm25$ <u>JITL</u>  $\Delta t$  argu <u>, 1. UI C</u>  $\mathsf{v}/\mathsf{v}$ <https://pm25.lass-net.org/AirBox/>

依照縣市區分資料表

- 上線狀況

相關連結<br>資料應用

資料應用

- Open API: <https://pm25.lass-net.org/AirBox/matsu.json>
- 官方布建計劃(公立國中小)下的機器編號清單

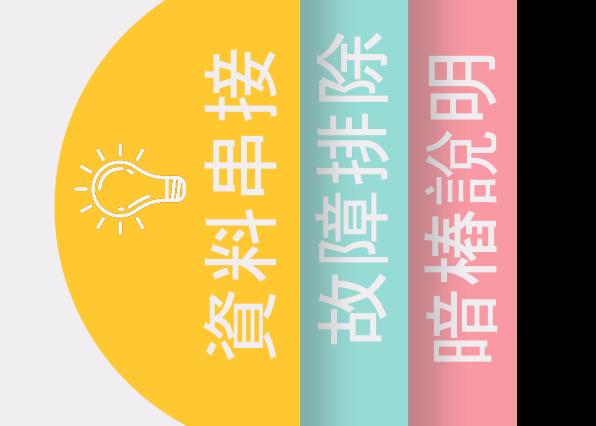

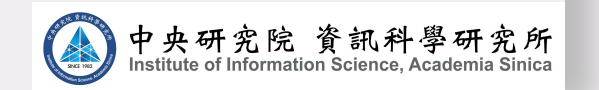

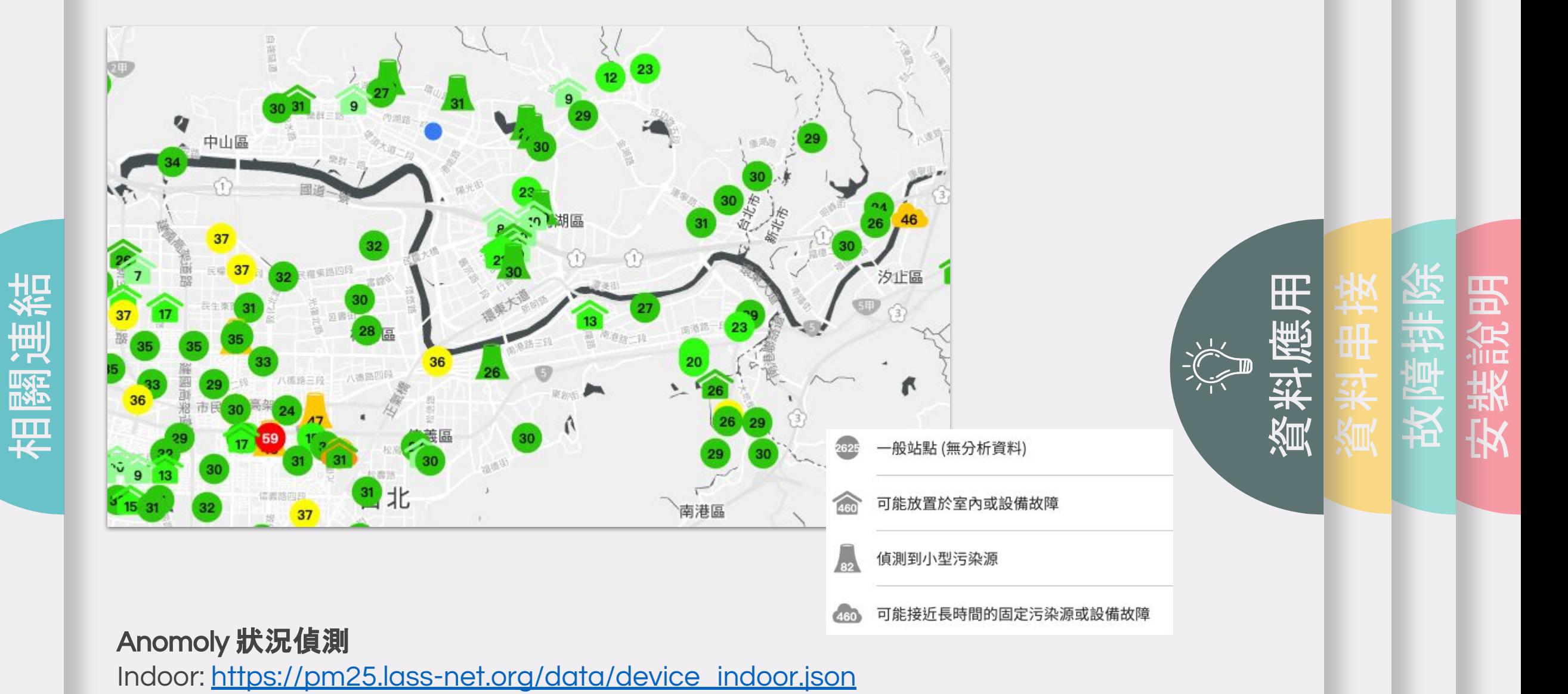

device\_pollution: [https://pm25.lass-net.org/data/device\\_pollution.json](https://pm25.lass-net.org/data/device_pollution.json)

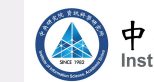

```
source: "last by IIS-NRL",
- feeds: \lceil- {
       - AirBox:gps num: 9,
            s_d0_hourly: 48.333333333333336,
            app: "AirBox",
            qps_alt: 2,s d2: 37,
                                  24^{\circ},
            s do: 52,
            s_dl: 66,
            s_h0: 65,
            addr: "Fengyuan",
            area: "new taipei",
            SiteName: "豐原-2",
            qps fix: 1,
            c d0 source: "AS-IISNRL",
            gps_lat: 25.038,
            s to: 24,
            timestamp: "2020-04-16T05:38:15Z",
            gps_lon: 121.549,
                                Here Add Some 
            date: "2020-04-16",
                                   Own Text of 
            name: "手動站: 豐原站-2 (766) "
            c d0: 30.09,
            s_d0_hourly_num: 9,
            time: "05:38:15"
  1,
 version: "2020-04-16T05:44:57Z",
 num_of_records: 1,
  device_id: "74DA38AF4766"
```

```
2
HEADING
校正後PM2.5
           Here Add Some 
             Own Text of 
                \overline{\phantom{a}}c_d0
30.09
```
#### c\_d0\_method

模型方法/訓練資料天數/與參考測站模型之距離

LR/30/4.24

AirBox PM 2.5 即時校正 以環保署測站為參考目標數值建制校正模型,對 AirBox 數據進行校正

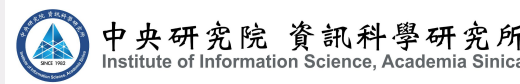

HEADING

Here Add Some

 $\overline{A}$ 

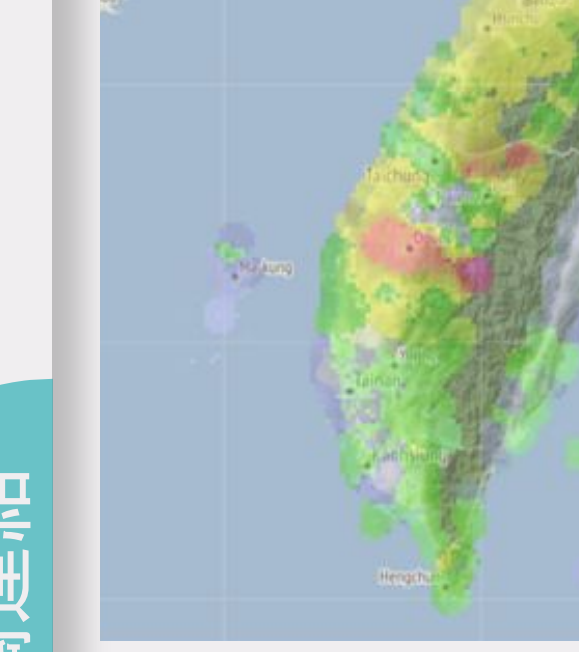

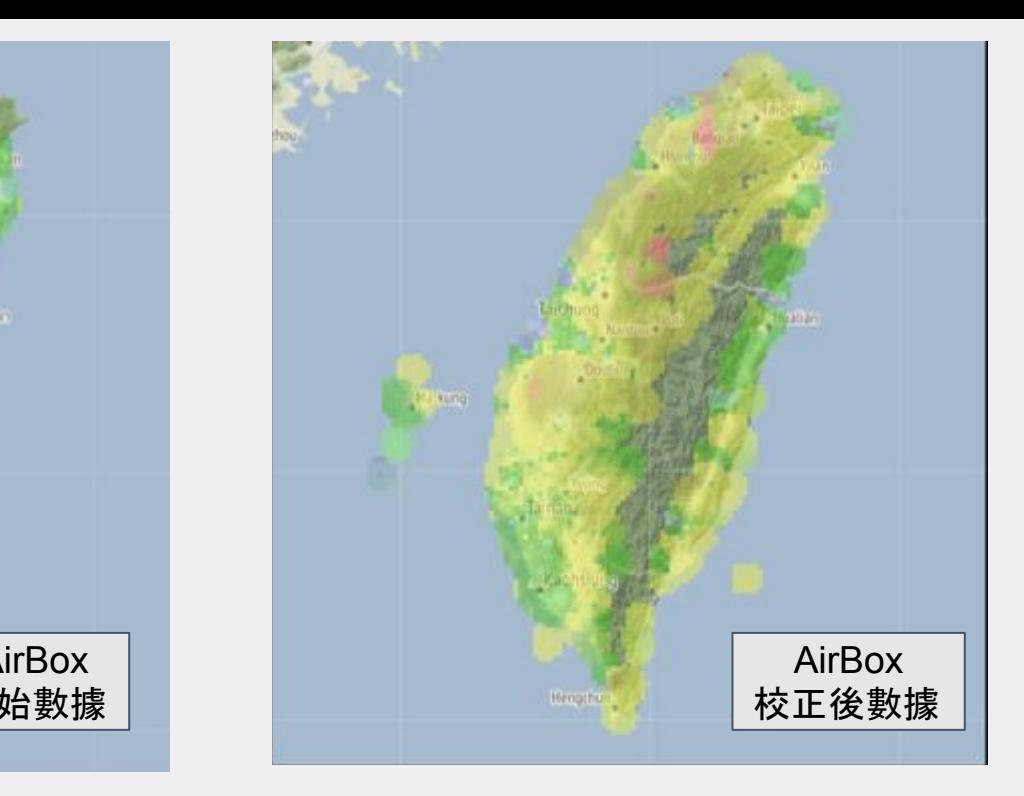

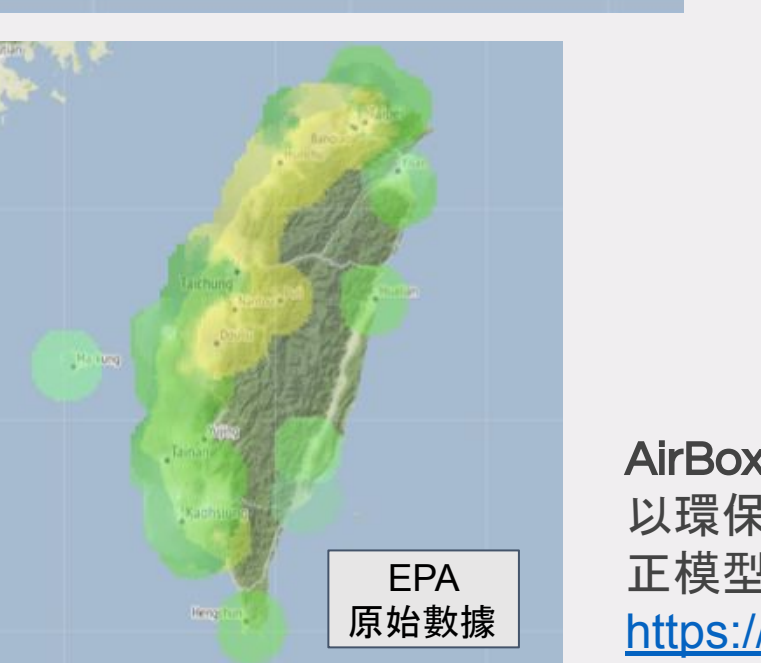

1

原始數據 \_\_\_\_\_\_<br>一

AirBox

AirBox PM 2.5 即時校正-視覺化 以環保署測站為參考目標數值建制校 正模型,對 AirBox 數據進行校正 <https://pm25.lass-net.org/GIS/IDW/>

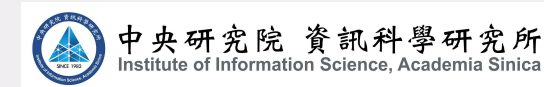

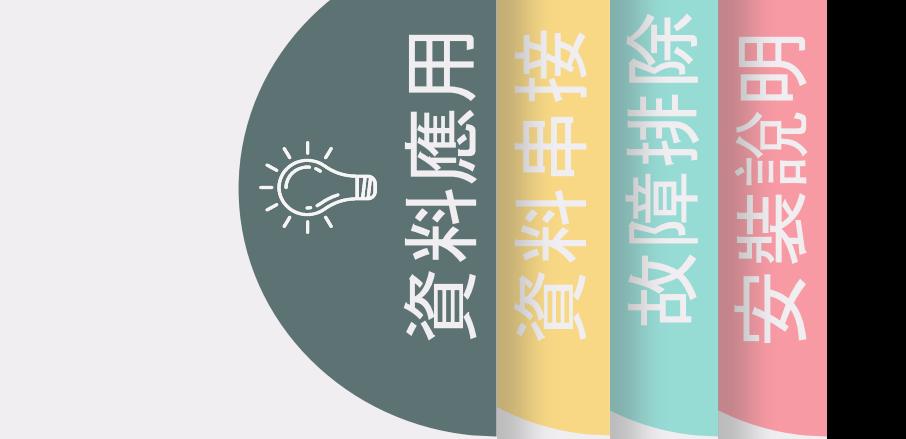

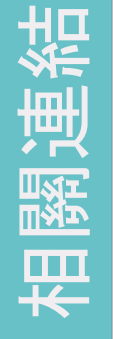

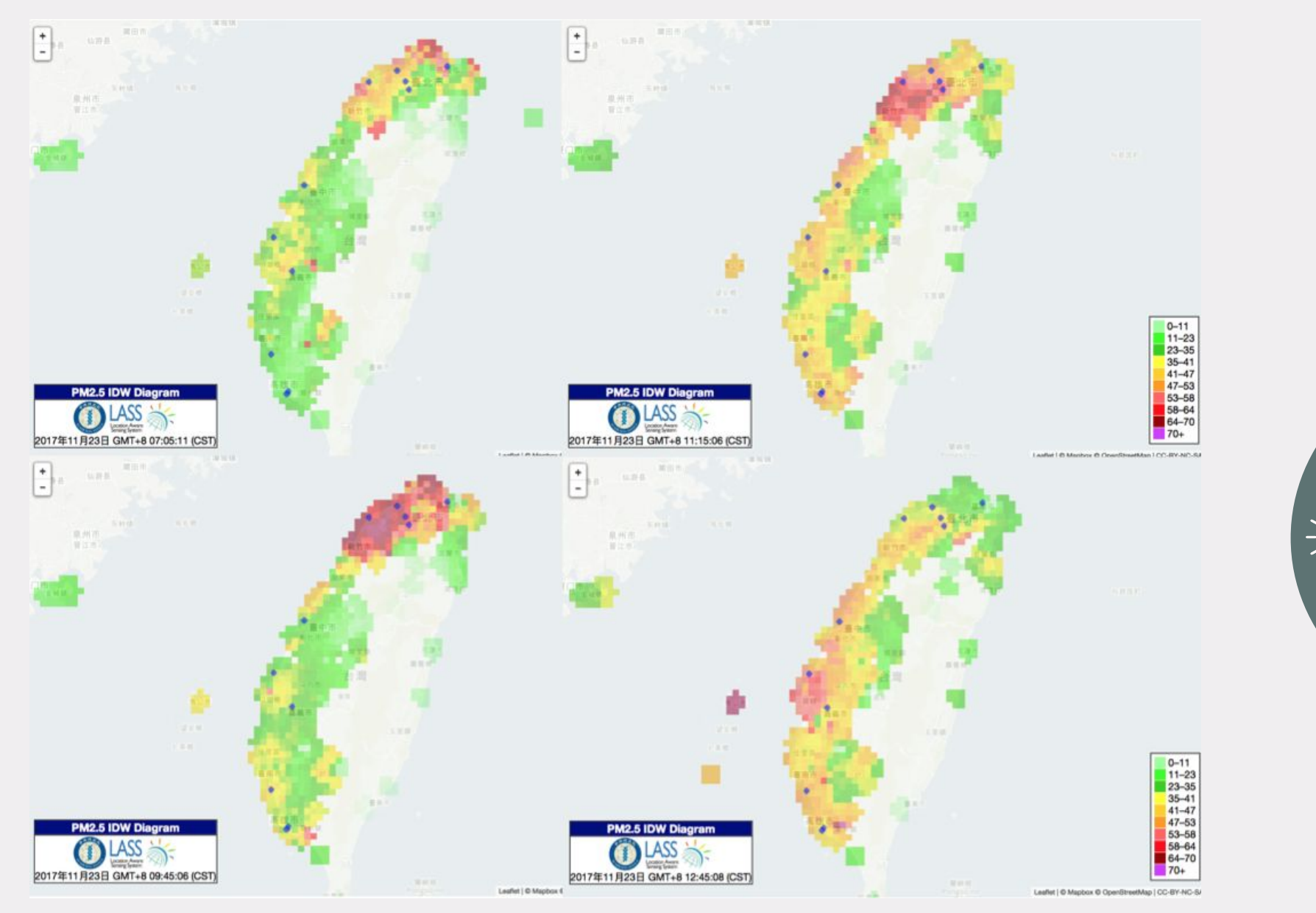

安裝 說明故障排除<br>安装説明 資料應用<br>資料員程 資料串接<br>故噎排除

視覺化 - IDW : <https://pm25.lass-net.org/GIS/IDW/> 清楚顯示污然移動軌跡

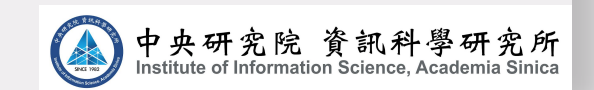

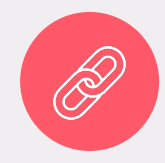

#### PM2.5 Open Data Portal

<https://pm25.lass-net.org/index.html> 提供 PM2.5 即時感測資料的 API、資料分析結果以及 相關的資料視覺化工具服務。

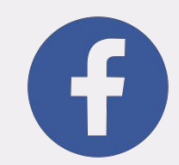

應用。

#### PM2.5 開放資料:社群協同分析平台

相關的資料視覚化工具服務。<br>**PM2.5 <mark>開放資料 : 社群協同分析平台</mark><br><https://www.facebook.com/groups/pm25opendata/>** <sup>}</sup>視覚化工具<sup>}</sup><br>|<mark>放資料 : 社</mark><br>/w.facebook. HEADING  $\blacksquare$ 一起針對 PM2.5 開放資料的各項議題,進行更深入的 討論。 內容可以是資料的收集、分類、處理、分析與

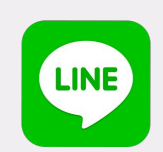

#### Line Bot: PM2.5 OPEN DATA

可訂 閱指定站點,提供 PM2.5 、溫度、濕度即時感測數 據推播、未來空品預警等相關服務。

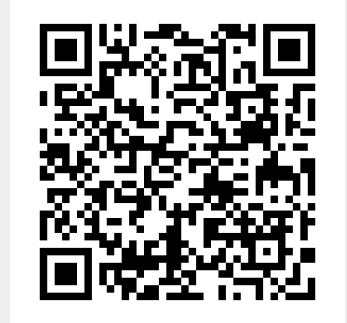

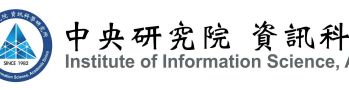

2018 3

HEADING

 $\frac{1}{2}$   $\frac{1}{2}$  Own Text of Yours

相關違結<br>資料應用

資料應用<br>資料自持

資料串接<br>故噎排除

安裝說明

故障排除<br>安装説明